## 1 Anmeldung zur Datenbank Orte im rheinisch-bergischen Raum

Was sind meine Beweggründe so eine Seite zur Verfügung zu stellen:

Familienforschung ist kein preiswertes Hobby

- 1. Ich forsche seit 1972 an Bergischen Familien
- 2. Ich mag Leute die auf Augenhöhe mit einem kommunizieren, wie Eva und Wolfgang aus der Ruhr-Liste oder Tobias aus der TNG Liste um nur einige zu nennen. Ich mag nicht diejenigen die an jeder E-Mail etwas Negatives sehen und nur durch meckern in Erscheinung treten oder mit der Frage: kann mal Jemand…
- 3. Ich bin kein Berufsgenealoge, sondern jemand der jungen Forschern oder auch den Erfahrenen helfen will, daher biete ich in vielen Dingen eine kostenlose Hilfestellung
	- i) Eine Linkliste mit mehr als 1500 genealogischen Links
	- ii) Ca. 30 Downloads zu genealogischen Fragen Der link hierzu<https://www.genealogy4you.at/>
- 4. Eine Excel Tabelle um alte Schriften zu entziffern.
	- Auf Anfrage an mich direkt
- 5. Ich gebe Auskunft aus ca. 500 Kirchenbüchern die ich vom Patrimonium-Transcriptum-Verlag erworben habe
- 6. Ich gebe Auskunft aus ca. 300 OFB's von Diversen Verlagen
- 7. Ich habe ca. 65.000 Bücher in gedruckter Form oder als pdf
- 8. Ich erstelle Kostenlos für private Familienforscher eine Webseite. Es sind lediglich die Kosten für die Domain und das Webspace zu bezahlen. Zusätzlich die Kosten für die Datenbank TNG. Eine deutsche Anleitung zu TNG die die Grundfunktionen erklärt gibt es kostenlos. Muster und Layout Vorlagen unter<https://www.a-cubed.eu/>
- 9. Ich habe im Laufe der Jahre Daten von ca. 1000 Familien gesammelt wo ich Auskunft geben kann.
- 10. Seit ein paar Tagen nun die Datenbank "Orte im rheinisch-bergischen Raum" Hier gibt es Probleme bei der Anmeldung zu dieser Datenbank. Ich will versuchen hier ein wenig Klarheit zu verschaffen. Die Anfragen sind sehr hoch aber nur ca. 30 Prozent der Anfragenden kommt nicht zu dem gewollten Ergebnis.
	- 10.1 Die Leitseite ist <https://www.selbach.at/12/>Diese Seite dient dazu dass die DSGVO und das Telekommunikationsgesetz beachtet wird. Man sollte sich die Menüpunkte Impressum und Datenschutz sowie die beiden Punkte auf der Leitseite durchlesen.
	- 10.2 Unter Zugang beantragen kommt man zu einem Formular. Hier sind 4 Daten einzutragen und die Kästchen Anzuhaken, sonst kommt eine Fehlermeldung.
	- 10.3 Wenn dieses Formular abgesendet wird, kommt sofort eine Seite "Danke für Ihre Nachricht. Damit ist man nicht in der Datenbank angemeldet, denn diese Datenbank ist Passwortgeschützt.
	- 10.4 Klicken sie den Link "Anmeldung zur Datenbank Orte im rheinisch-bergischen Raum" an. Dadurch kommen sie auf die Datenbankseite. Dort wird die eigentliche Anmeldung zu Datenbank vorgenommen. Im unteren Drittel der

Seite finden den Link Benutzerkennung beantragen. Damit werden sie zu diesem Formular geleitet:

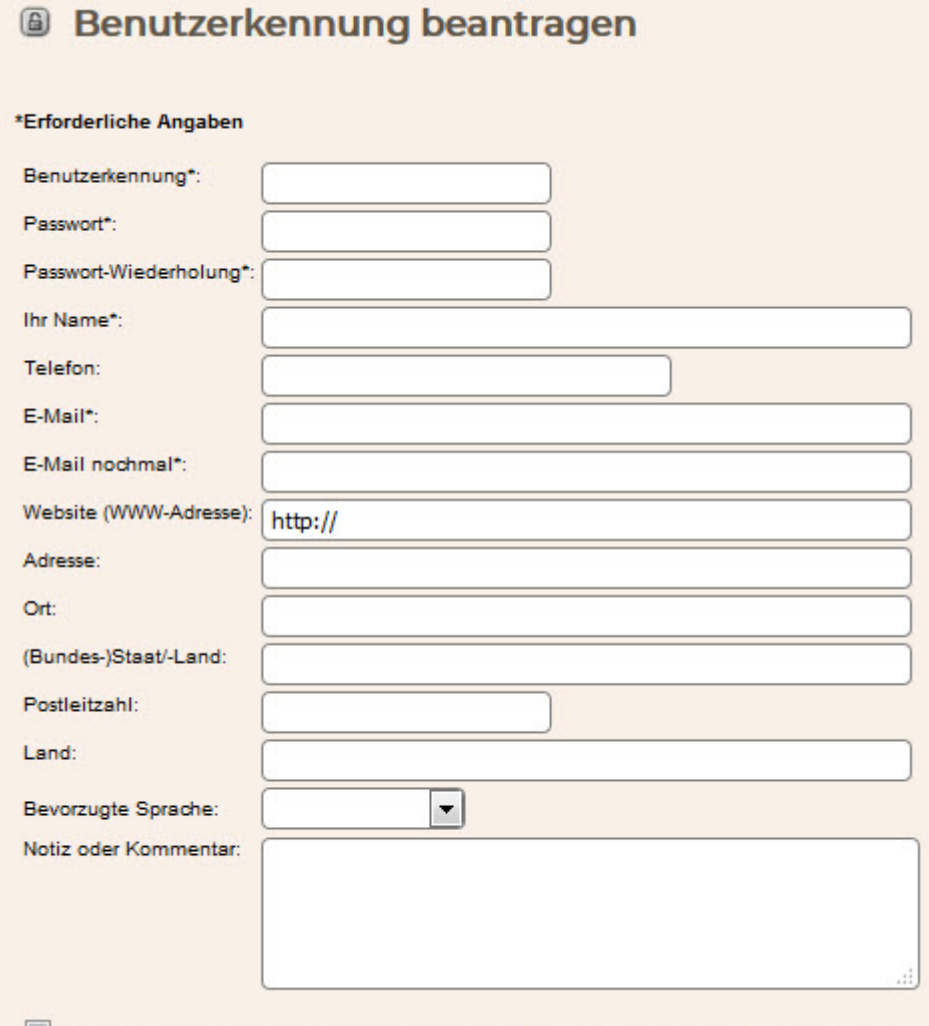

Ich bin mit der Speicherung der von mir angegebenen Daten ausdrücklich einverstanden.

Dieses Formular muss komplett ausgefüllt werden. Ausnahme sie haben keine Webseite.

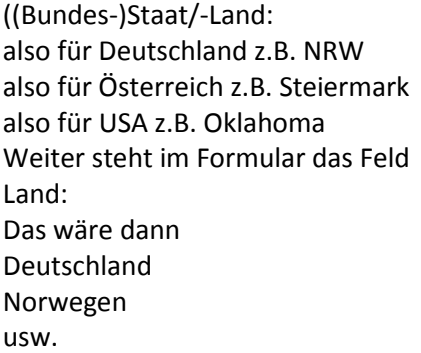

Notiz oder Kommentar (optional) sind z.B. dafür gedacht das sie nur für bestimmte Orte einen Zugriff möchten oder nach welchen Namen sie forschen. Eine Liste der Orte finden sie unter [https://www.genealogy4you.at/166\\_gem.pdf](https://www.genealogy4you.at/166_gem.pdf)

Sollten nicht alle Felder ausgefüllt werden erfolgt kein Zugriff. Ich möchte Wissen wer die Datenbank benutzt, also Kein Herr Mustermann aus der Musterstr. Im Musterland. Diese Daten sollten einer Prüfung standhalten. Der Zugriff über diese Benutzerkennung ist nur Ihnen erlaubt. Wird diese Kennung anderen zur Verfügung gestellt wird der Zugang gesperrt.

10.5 Der Abschluss erfolgt durch die Taste Eintragen.

Jetzt bekomme ich automatisch eine E-Mail in der ich Daten auf Vollständigkeit Kontrolliere. Ihr Passwort ist dabei durch \*\*\*\*\*\*\* markiert, das kenne ich nicht. Wenn also alles OK ist geht vom System TNG aus eine Nachricht heraus und sie können sich dann auf der Website der Datenbank mit Ihrem frei gewählten Benutzernamen und dem Passwort anmelden.

Hans Selbach im Juli 2018